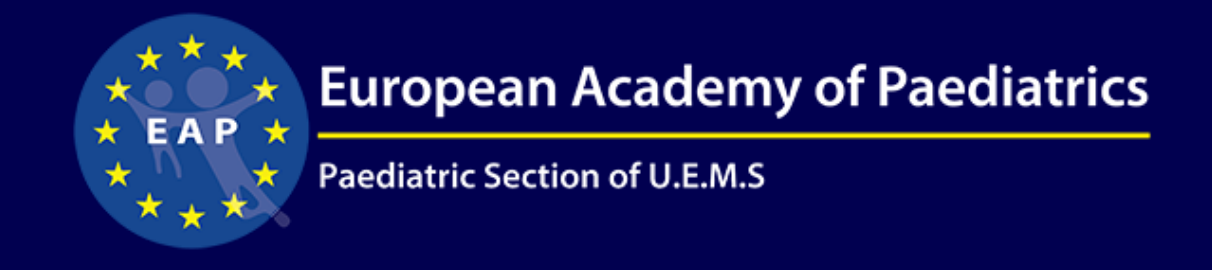

## EAP2021 Congress & Master Course

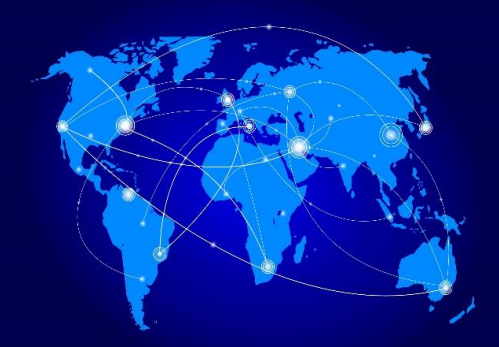

# Instructions for Poster preparation

### **Poster for Congress Virtual Platform**

#### **General Information**

- **The poster** is a PPT presentation accessible to all participants during the congress.
- **The access to the poster** can be done by clicking: Agenda>> Poster Session>> your abstract title
- **The virtual platform** provides a user-friendly browsing: You can enter the "agenda" section in the app and search your name/title to see your poster.
- You will be able to download the PDF of the poster and view the Video of the poster presentation

#### **Please read carefully all instructions and deadlines as Presentations sent after the deadline or not saved correctly will not be included in the virtual platform.**

Reminder: Your registration must be finalized and paid (with the same email address as when submitting the abstract) in order to have your poster in the program- **No need to email me if you have already registered**

#### **How to prepare your poster?**

- **Format:** All E-posters must be **prepared** as a power point, **converted** into PDF.
- All posters presentations should be in 16:9 ratio (Vertical page layout)
- **No. of Slides:** Each poster presentation may include **up to 6 PowerPoint slides**.
- **Images:** You are welcome to include images and tables, however videos, animations and transitions should NOT be inserted into the poster.
- **Title:** The first page **must** include: Abstract title, Abstract authors (First name, Last name, Affiliation and Country). The details should be exactly the same as the submitted Abstract
- **To download the Presentation Templates: [Click Here](https://eap-congress.org/wp-content/uploads/2021/02/EAP-2021-E-poster-template.pptx)**
- You are welcome to design the poster as you wish (colors, font etc.). structure must be the same as instructed when the abstract was submitted

#### **How to present your poster:**

For this virtual meeting, you have the option to record yourself presenting your poster. **This is only optional**. You are welcome to only submit the PDF.

- In case you choose to prepare a recording, it can be done it the following ways: (together with the PDF)
	- Create MP4 Video of a maximum of **3 Minutes and 35MB**.
	- Create URL link of your 3-minute recording. (Supported formats: Youtube, Vimeo, Zoom, DailyMotion, Wistia, Sprout Video, Brightcove, iPlayerHD, VeritasTV, Crowdcast, and Wix Video)
- Unfortunately, we are not able to support in creating the video. You are welcome to look for tutorials online. Attached for your convenience, should you wish to use, are instructions on how to record yourself through Zoom: **[Click Here](https://paragong.com/wp-content/uploads/2021/01/CPP-RECORDING-MY-LECTURE-ON-ZOOM.pdf)**

#### **General Terms**

**Deadline:** All presentations must be forwarded to the congress secretariat no later than **22 March 2021** to this email address: [congress@eapaediatrics.eu](mailto:congress@eapaediatrics.eu) **(in PDF format only).**

The file should be saved by **Last name and first name and abstract number**, for example Dafna Rajmilevich, abstract no 143 will be saved as: **RajmilevichDafna\_143**

Should you have any further questions please don't hesitate to contact me at any time

**Congress Secretariat:**  Dafna Rajmilevich [congress@eapaediatrics.eu](mailto:congress@eapaediatrics.eu) Paragon Group 18 Avenue Louis-Casai | 1209 Geneva | Switzerland Tel: +41 (0) 22 5330 948 Fax: +41 (0) 22 5802953 Website:<https://eap-congress.org/>